# **Linux RedHat Certified Engineer (RHCE - EX294)**

**Manage Complex Plays and Playbooks**

## **Setup Apache and Open Firewall Port**

- The playbook will
	- 1. Install httpd package
	- 2. Start httpd service
	- 3. Open http service port in firewall
	- 4. Restart firewalld service

```
# Login to LinuxCleint1
# rpm –qa | grep http
# systemctl status firewalld
```
**# Login to ControlNode**

• Install additional Ansible collection for firewalld **# ansible-galaxy collection install ansible.posix**

```
# cd /home/ansible/playbooks
# vim httpsetup.yml
```
• Ansible modules and options **https://docs.ansible.com/ansible/2.5/modules/** of

**By: Imran Afzal**

**www.utclisolutions.com**

## **Setup Apache and Open Firewall Port**

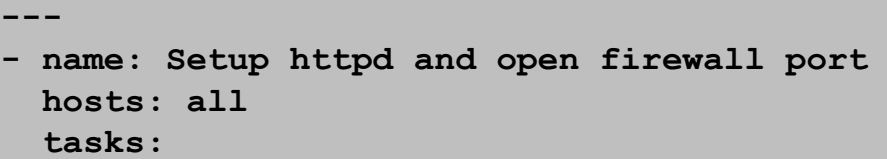

**- name: Install apache packages yum:**

**name: httpd**

**state: present**

- **- name: Start httpd service: name: httpd state: started**
- **- name: Open port 80 for http access firewalld: service: http permanent: true state: enabled**
- **- name: Restart firewalld service to load firewall changes service: name: firewalld state: reloaded**

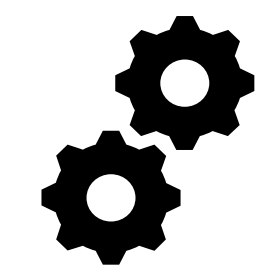

- **State** = What to do with the package?
- present or installed  $=$  Install
- absent or removed  $=$  Un-install
- latest *=* Upgrade
- **State** = What to do with the service?
- started|stopped|reloaded|restarted

**save httpsetup.yml**

## **Setup Apache and Open Firewall Port**

- Login back to **LinuxCleint1**
- Check httpd package status **# rpm –qa | grep http**
- Check httpd package service status **# systemctl status httpd**
- Check firewalld service status **# systemctl status firewalld**
- Check if http service is enabled in firewalld **# firewall-cmd --list-all**
- Open FireFox and go to 10.253.1.115

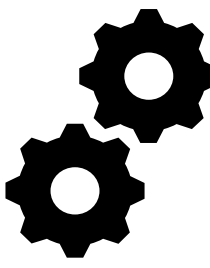

## **Run Shell Scripts on Remote Clients**

- The playbook will run shell script on the remote client (LinuxClient1)
- Create **/home/iafzal/cfile.sh** script on **LinuxClient1**
- The **cfile.sh** script should create a new file **example1**

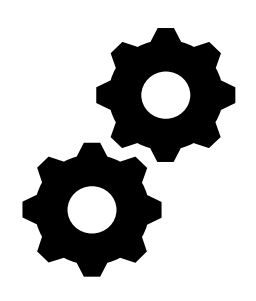

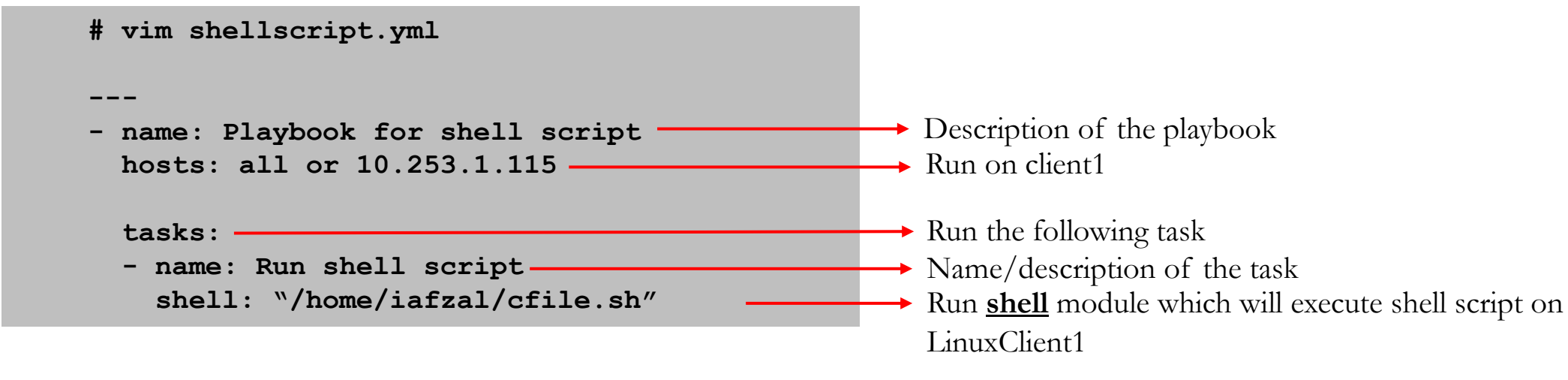

Run the playbook **# anisble-playbook shellscript.yml**

#### **Schedule a job (crontab)**

- The playbook **cronjob.yml** will
	- Schedule a job as a **root**
	- Every thursday at 10am
	- Define job **(/home/iafzal/cfile.sh)** to be executed by **root**

```
# vim cronjob.yml
---
- name: Create a cron job
 hosts: all
 tasks:
    - name: Schedule cron:
      cron:
        name: This job is scheduled by Ansible
       minute: "0"
        hour: "10"
        day: "*"
        month: "*"
        weekday: "4"
        user: root
        job: "/home/iafzal/cfile.sh"
                                                                       Day of the month
                                                                       \rightarrow Day of the week
```
Run the playbook **# anisble-playbook cronjob.yml** **The Common** 

### **Download Package from a URL**

- The playbook tomcat.yml will
	- Create a directory for tomcat with required permissions
	- Download tomcat from a url and place it in that directory with modified permissions

```
vim tomcat.yml
---
- name: Download Tomcat from tomcat.apache.org
  hosts: localhost
  tasks:
   - name: Create a Directory /opt/tomcat
     file:
       path: /opt/tomcat
       state: directory
       mode: 0755
       owner: root
       group: root
   - name: Download Tomcat using get_url
     get_url:
       url: https://dlcdn.apache.org/tomcat/tomcat-8/v8.5.78/bin/apache-tomcat-8.5.78.tar.gz
       dest: /opt/tomcat
       mode: 0755
       group: iafzal
       owner: iafzal
```
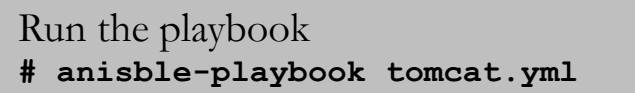

#### **Create and Mount New Storage**

- To create a new storage, we will power-off the VM add new disk (2GiB) from our virtualization software
- Also "**parted**" and "**mount**" module will be used in Ansible playbook
- Some Ansible distribution does not come with parted and mount module
	- Install **parted** and **mount** module
	- **ansible-galaxy collection install community.general**
	- **ansible-galaxy collection install ansible.posix**

**ERROR! couldn't resolve module/action 'mount'. This often indicates a misspelling, missing collection, or incorrect module path.**

#### **Create and Mount New Storage**

#### **# vim newstorage.yml**

**parted:**

**filesystem:**

**file:**

**mount:**

- **---**
- **- name: Create and mount new storage hosts: all**

**- name: create new partition**

**name: files label: gpt**

**number: 1**

**device: /dev/sdb**

**state: present part\_start: 1MiB part\_end: 1GiB - name: Create xfs filesystem**

**dev: /dev/sdb1**

**fstype: xfs - name: Create mount directory**

**path: /data**

**- name: mount the filesystem**

**src: /dev/sdb1 fstype: xfs state: mounted**

**state: directory**

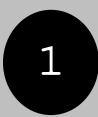

- **tasks:**
- 
- $\overline{c}$  $\mathcal{S}$
- 4

Run the playbook **# anisble-playbook newstorage.yml**